# ITEC 3335 Database Development Fall 2019 Homework #1

### **Communications**

(1) Send an email to the TA. The subject heading should be ITEC3335.1;H1;<<Your name>>;<<Your Student ID>>,<<Your major>>

For example:

Subject: ITEC3335.1;H1;Bun Yue;0011098;ITEC

You should attach a recent photo of yourself of *very good* quality of *exactly* 300 pixel width and 450 pixel height. The image format should be gif, jpeg or png.

Make sure that you use *UHCL email address* in your communications with the TA and me. Email addresses other than UHCL's may be filtered by UHCL spam filter. Do *not* copy your email or homework to the instructor. This is to establish a communication channel between you and the teaching assistant.

## **MS Access**

UHCL Computer Labs and Delta building departmental labs have MS Office and Access installed. Answer the following queries for the Toy University database <a href="mailto:toyu.accdb">toyu.accdb</a>.

[sample question] Show the student id, fname, lname, class enrolled, credit of class and grade of class of every 'CSCI' major. The result:

| B | Query Sample |         |         |         |           |                 |     |
|---|--------------|---------|---------|---------|-----------|-----------------|-----|
|   | stuld 🔻      | fname 🕶 | Iname - | major 🕶 | classId - | credits - grade | e 🕶 |
|   | 100000       | Tony    | Hawk    | CSCI    | 10000     | 3 A             |     |
|   | 100000       | Tony    | Hawk    | CSCI    | 10001     | 3 A             |     |
|   | 100000       | Tony    | Hawk    | CSCI    | 10002     | 3 B+            |     |
|   | 100000       | Tony    | Hawk    | CSCI    | 10003     | 3 C             |     |
|   | 100000       | Tony    | Hawk    | CSCI    | 10004     | 3 A-            |     |
|   | 100000       | Tony    | Hawk    | CSCI    | 11001     | 3 D             |     |
|   | 100001       | Mary    | Hawk    | CSCI    | 10000     | 3               |     |
|   | 100001       | Mary    | Hawk    | CSCI    | 10001     | 3 A-            |     |
|   | 100002       | David   | Hawk    | CSCI    | 10000     | 3 B-            |     |
|   | 100002       | David   | Hawk    | CSCI    | 10002     | 3 B+            |     |
|   | 100002       | David   | Hawk    | CSCI    | 10003     | 3 D             |     |
| * |              |         |         |         |           |                 |     |

[Suggested solution to the sample question]:

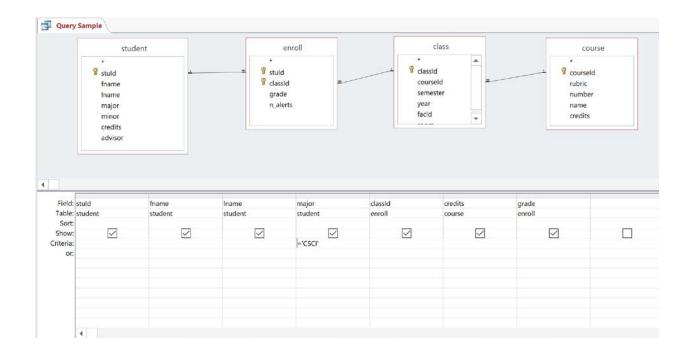

## (2) Create a new table Rank with two columns:

1. Rank: short text 25 characters; primary key.

2. IsTenureTrack: Boolean (Yes or no).

# Populate the table with:

| Rank                |                      |  |  |  |  |
|---------------------|----------------------|--|--|--|--|
| Rank                | <b>IsTenureTrack</b> |  |  |  |  |
| Adjunct Lecturer    | No                   |  |  |  |  |
| Assistant Professor | Yes                  |  |  |  |  |
| Associate Professor | Yes                  |  |  |  |  |
| Lecturer            | No                   |  |  |  |  |
| Professor           | Yes                  |  |  |  |  |
| Senior Lecturer     | No                   |  |  |  |  |
| Visiting Professor  | No                   |  |  |  |  |

In the relationship diagram, make the column 'Rank' of the table faculty a foreign key referencing Rank(rank).

For the solution on this question, use Microsoft words to capture three screenshots:

Table Rank: design view
 Table Rank: datasheet view

- 3. Relationship diagram
- (3) Use MS Access Query Design tool to answer the following queries. Take a screenshot of the Query Design as the answer for each of the following questions.
- (a) List the first names and last names of the students majoring in ITEC.

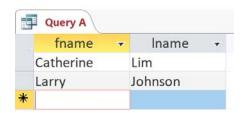

(b) List the id, first name, last name of faculty in the department with code 'CSCI' or 'ITEC', together with the name of the department.

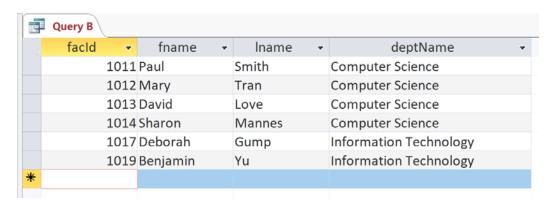

(c) List information of the faculty in the schools with code 'CSE' or 'HSH' in the following manner.

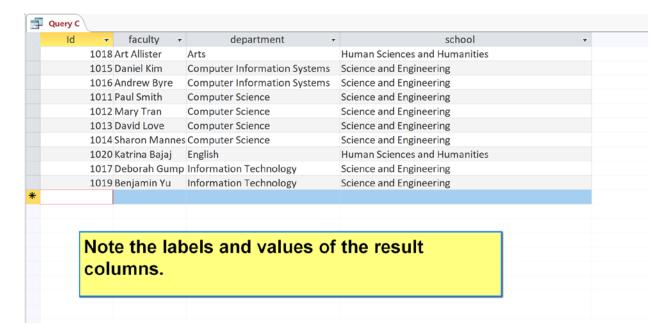

(d) List the information of all courses taught by a tenure track instructor in the following manner. Note that the result is shown in ascending order of rubric and number.

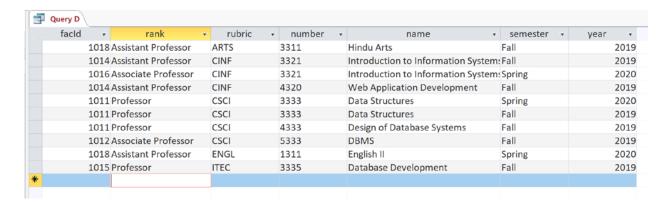

(e) When the query is executed (i.e. entering the datasheet view), a pop up window is shown for the user to enter a school code.

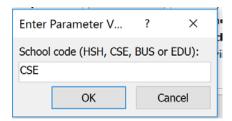

The query then displays all students majoring in the selected school in the following manner.

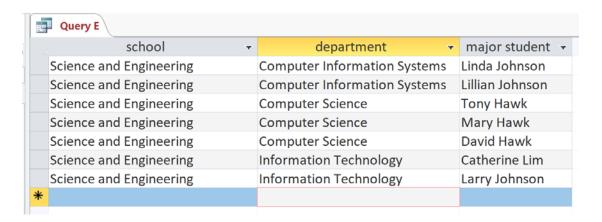

Turn in a zipped file containing the following a words (.docx) file containing the screenshot of your query designs.

Submit the homework through Blackboard. Naming convention should be the same for all homework submission: h<assignment number>\_itec3335\_<<sid>>\_<lastname>.<extension>. For example, H1\_itec3335\_0111006\_Bond\_Jane.pdf.